# PROJEKTOWANIE SYSTEMÓW MECHATRONICZNYCH

Laboratorium nr 5

**Pomiary wielkości analogowych w robotyce**

#### Wydział Budowy Maszyn i Lotnictwa, Politechnika Rzeszowska

#### **1. Konwersja zmiennej analogowej na wartość cyfrową**

W sterownikach firmy Siemens wartość cyfrowa otrzymana w wyniku konwersji zmiennej analogowej jest zapisywana w obszarze tabeli obrazu procesu wejść przyporządkowanym do tego danego modułu AI. Wynik pomiaru z każdego z kanałów zapisywany jest w słowie (16 bitów), stąd należy się do niego odwołać stosując odpowiedni adres, np. IW4 (kanał 0 przy domyślnej numeracji modułów w stanowisku). Analogicznie wygenerowanie napięcia na wyjściu modułu AQ następuje po zapisaniu wartości w formacie S7 analog do odpowiedniego słowa tabeli obrazu procesu wyjść, np. QW4. Należy mieć na uwadze zakresy zmiennych w formacie S7 analog, przyporządkowane poszczególnym zakresom pomiarowym odpowiednich wielości mierzonych, zgodnie z tabelą 1.

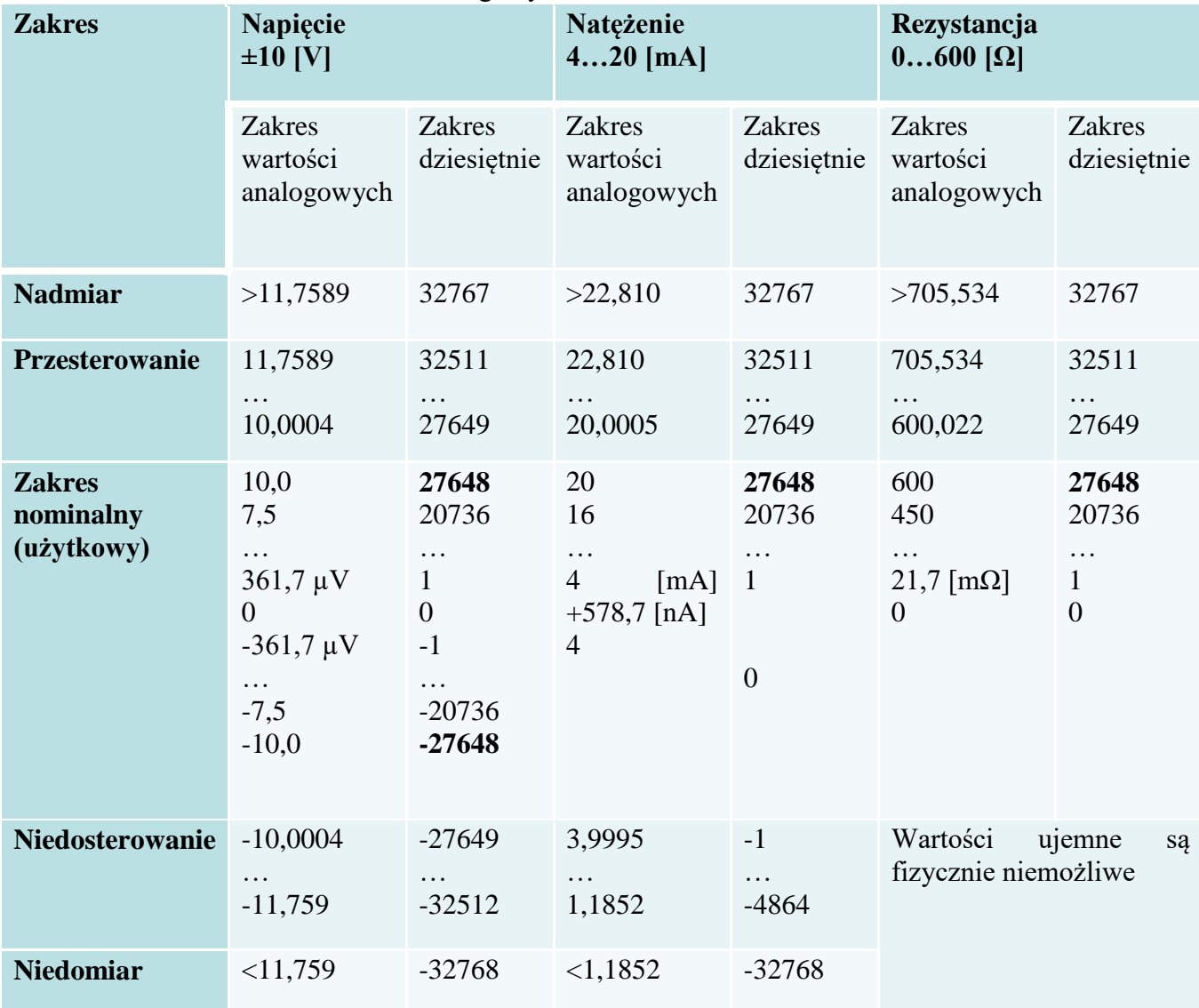

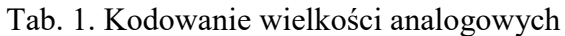

Wartość przekonwertowaną przez ADC do formatu S7 analog najwygodniej przeliczyć na wartość np. napięcia [V] z zastosowaniem bloków NORM\_X i SCALE\_X, jak przedstawiono na rys. 1 i 2.

Wydział Budowy Maszyn i Lotnictwa, Politechnika Rzeszowska

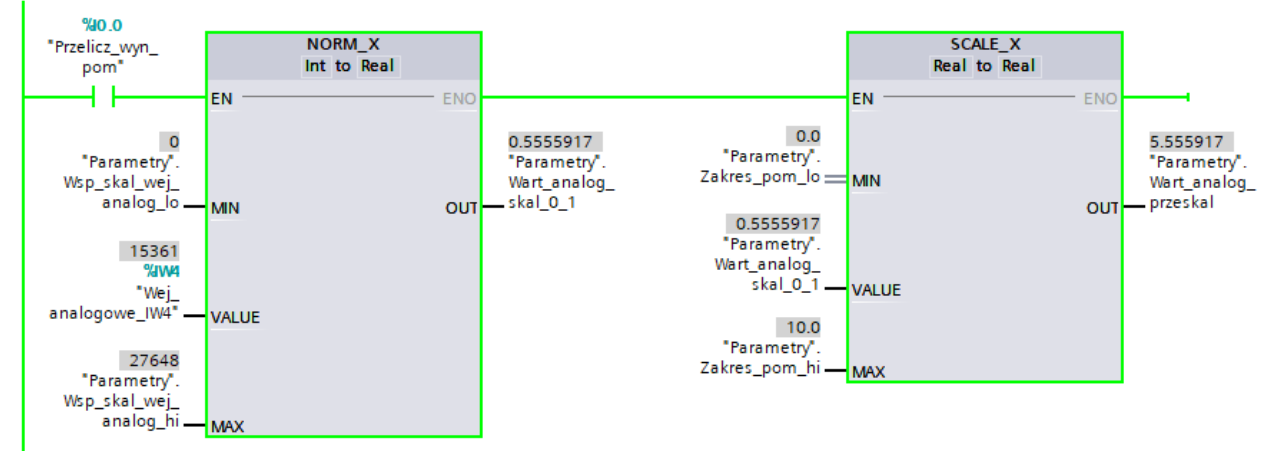

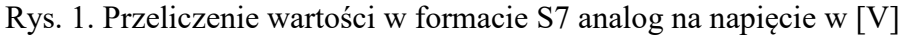

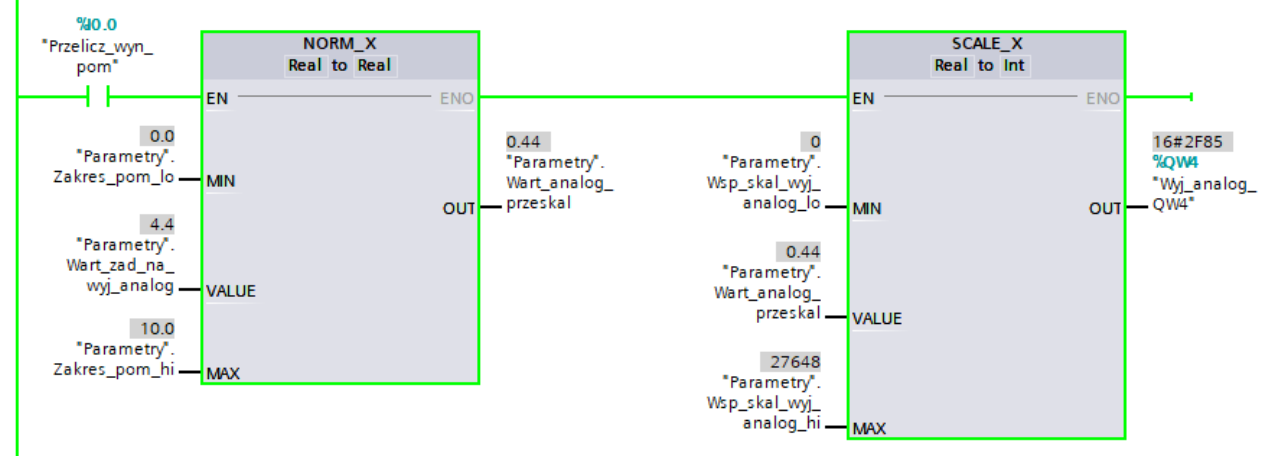

Rys. 2. Wyznaczenie wartości w formacie S7 analog odpowiadającej zadanej wartości napięcia

Wydział Budowy Maszyn i Lotnictwa, Politechnika Rzeszowska

#### **Wskazówki:**

1. Realizując pomiar zwróć uwagę na ustawienie poprawnego zakresu pomiarowego (pomiar odległości z zastosowaniem dalmierza laserowego: 0-10 [V], PT100 w zakresie Standard lub Climatic).

2. Realizując pomiar temperatury z zastosowaniem RTD pamiętaj, że korzystasz z dwóch sąsiednich kanałów (np. channel 6 i 7). Pamiętaj o wprowadzeniu odpowiednich ustawień w pierwszym z zajmowanych kanałów, rys.3,

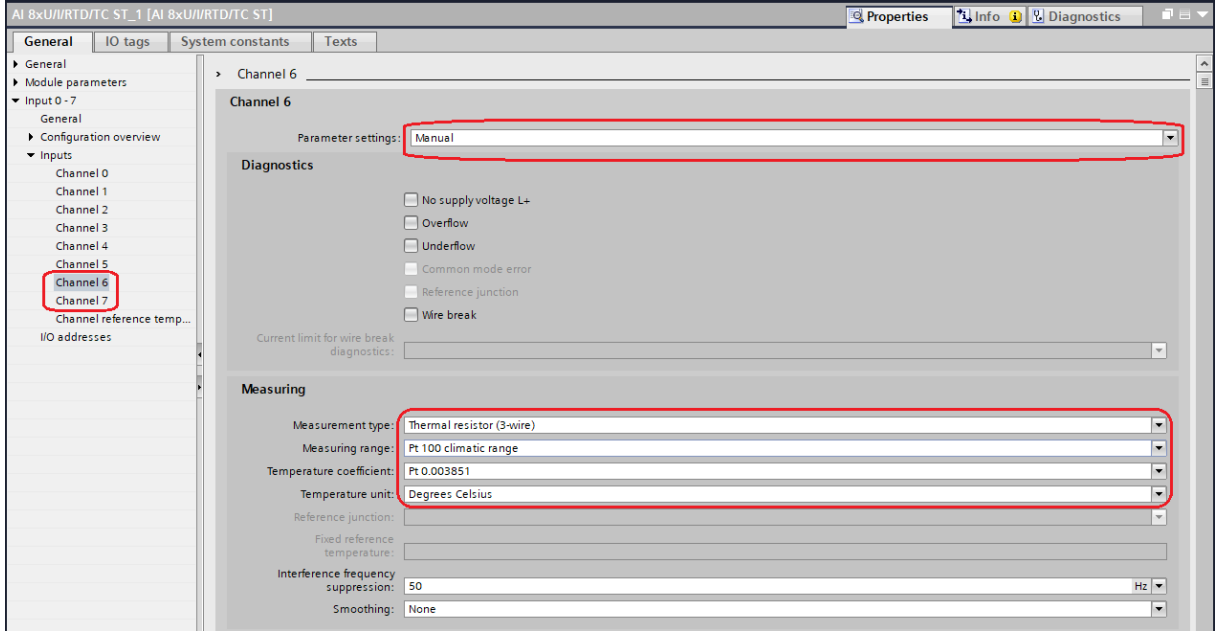

Rys. 3. Ustawienia kanału pomiarowego 6, pomiar temperatury z zastosowaniem RTD PT100

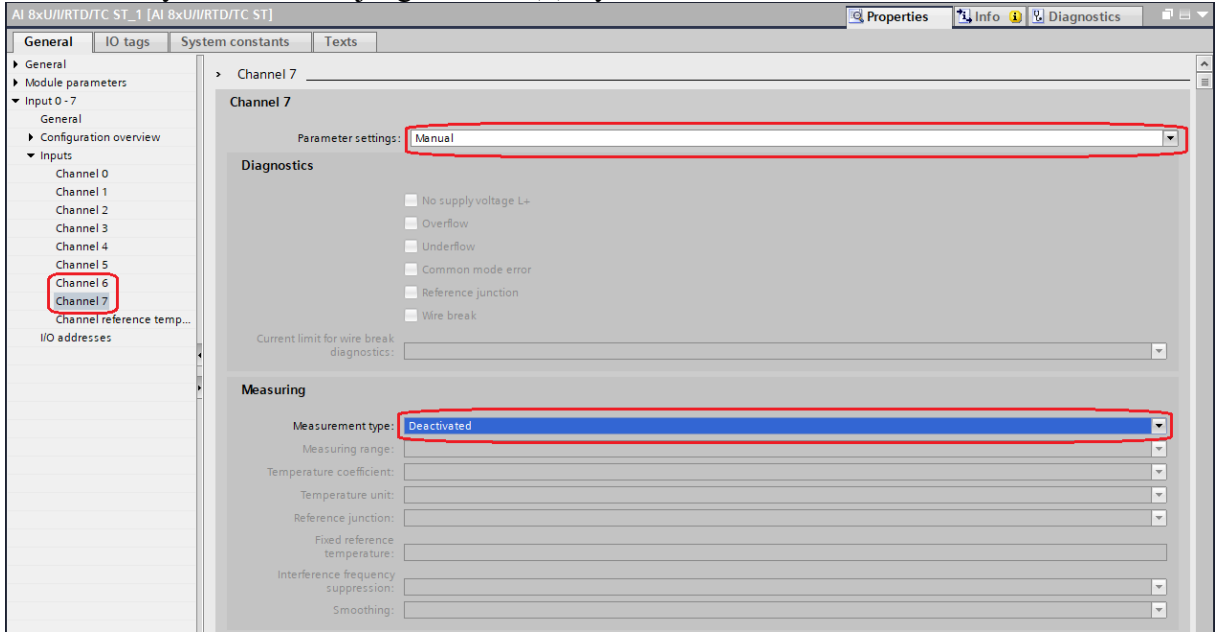

oraz o deaktywowaniu kolejnego kanału (7), rys. 4.

Rys. 4. Ustawienia kanału pomiarowego 7, pomiar temperatury z zastosowaniem RTD PT100

3. Stosując dwa kolejne kanały do realizacji pomiaru w jednym punkcie analogowym (np. pomiar temperatury z zastosowaniem RTD) pamiętaj, że wynik pomiaru odczytujesz w formacie S7analog ze słowa przyporządkowanego do pierwszego kanału – aktywnego (nie deaktywowanego).

> Projektowanie systemów mechatronicznych Lab. 5. Pomiary wielkości analogowych w robotyce

Wydział Budowy Maszyn i Lotnictwa, Politechnika Rzeszowska

4. Zwróć uwagę na różny zakres, różną precyzję pomiaru i kodowanie temperatury przy pomiarze z zastosowaniem czujnika RTD PT100 w zakresie Standard (tab. 3) oraz Climatic (tab. 4).

Tab. 2. Kodowanie wielkości analogowych w pomiarach napięcia z podanych zakresów

| <b>Values</b> |              |               | Voltage measuring range |              |              |                     |  |
|---------------|--------------|---------------|-------------------------|--------------|--------------|---------------------|--|
| dec           | hex          | ±10 V         | ±5V                     | ±2.5V        | ±1V          |                     |  |
| 32767         | 7FFF         | $>11.759$ V   | $>5.879$ V              | $>2.940$ V   | > 1.176 V    | Overflow            |  |
| 32511         | 7EFF         | 11.759 V      | 5.879 V                 | 2.940 V      | 1.176 V      | Overshoot range     |  |
| 27649         | 6C01         |               |                         |              |              |                     |  |
| 27648         | <b>6C00</b>  | 10 V          | 5 V                     | 2.5V         | 1 V          | Rated range         |  |
| 20736         | 5100         | 7.5V          | 3.75V                   | 1.875 V      | 0.75V        |                     |  |
|               | 1            | 361.7 µV      | 180.8 µV                | 90.4 µV      | 36.17 µV     |                     |  |
| $\bf{0}$      | $\mathbf{0}$ | 0 V           | 0 V                     | 0 V          | 0 V          |                     |  |
| $-1$          | <b>FFFF</b>  |               |                         |              |              |                     |  |
| $-20736$      | AF00         | $-7.5V$       | $-3.75$ V               | $-1.875$ V   | $-0.75V$     |                     |  |
| -27648        | 9400         | $-10V$        | $-5V$                   | $-2.5V$      | $-1$ V       |                     |  |
| -27649        | 93FF         |               |                         |              |              | Undershoot<br>range |  |
| $-32512$      | 8100         | $-11.759$ V   | $-5.879$ V              | $-2.940$ V   | $-1.176$ V   |                     |  |
| $-32768$      | 8000         | $< -11.759 V$ | $< -5.879 V$            | $< -2.940$ V | $< -1.176$ V | <b>Underflow</b>    |  |

Table C-4 Voltage measuring ranges ±10 V, ±5 V, ±2.5 V, ±1 V,

Tab. 3. Kodowanie wielkości analogowych w pomiarach temperatury z zastosowaniem czujnika PT100 w zakresie Standard (pierwsze trzy kolumny)

| <b>Pt x00</b><br><b>Values</b>                      |                    | Pt x00<br>Values |                                              | <b>Pt x00</b>    |                            | Values                                    |                                        | Range                   |                     |
|-----------------------------------------------------|--------------------|------------------|----------------------------------------------|------------------|----------------------------|-------------------------------------------|----------------------------------------|-------------------------|---------------------|
| Standard<br>in °C<br>$(1$ digit =<br>$0.1^{\circ}C$ | dec                | hex              | Standard<br>in °F<br>$(1$ digit =<br>0.1 °F) | dec              | hex                        | Standard<br>in K<br>$(1$ digit =<br>0.1 K | dec                                    | hex                     |                     |
| >1000.0                                             | 32767              | <b>7FFF</b>      | >1832.0                                      | 32767            | 7FFF                       | >1273.2                                   | 32767                                  | 7FFF                    | Overflow            |
| 1000.0<br>850.1                                     | 10000<br>8501      | 2710<br>2135     | 1832.0<br>1562.1                             | 18320<br>15621   | 4790<br>3D05               | 1273.2<br>1123.3                          | 12732<br>$\ddot{\phantom{0}}$<br>11233 | 31BC<br>2BE1            | Overshoot<br>range  |
| 850.0<br>$-200.0$                                   | 8500<br>$-2000$    | 2134<br>F830     | 1562.0<br>$-328.0$                           | 15620<br>$-3280$ | 3D04<br>F330               | 1123.2<br>73.2                            | 11232<br>t<br>732                      | 2BE <sub>0</sub><br>2DC | Rated range         |
| $-200.1$<br>$-243.0$                                | $-2001$<br>$-2430$ | F82F<br>F682     | $-328.1$<br>-405.4                           | $-3281$<br>-4054 | <b>F32F</b><br><b>F02A</b> | 73.1<br>30.2                              | 731<br>$\blacksquare$<br>302           | 2DB<br>12E              | Undershoot<br>range |
| $<-243.0$                                           | $-32768$           | 8000             | $< -405.4$                                   | $-32768$         | 8000                       | < 30.2                                    | 32768                                  | 8000                    | Underflow           |

Table C-10 Thermal resistors Pt 100, Pt 200, Pt 500 and Pt 1000 Standard

Projektowanie systemów mechatronicznych Lab. 5. Pomiary wielkości analogowych w robotyce

Wydział Budowy Maszyn i Lotnictwa, Politechnika Rzeszowska

Tab. 4. Kodowanie wielkości analogowych w pomiarach temperatury z zastosowaniem czujnika PT100 w zakresie Climatic (pierwsze trzy kolumny)<br>Table C-11 Thermal resistors Pt 100, Pt 200, Pt 500 and Pt 1000 Climate

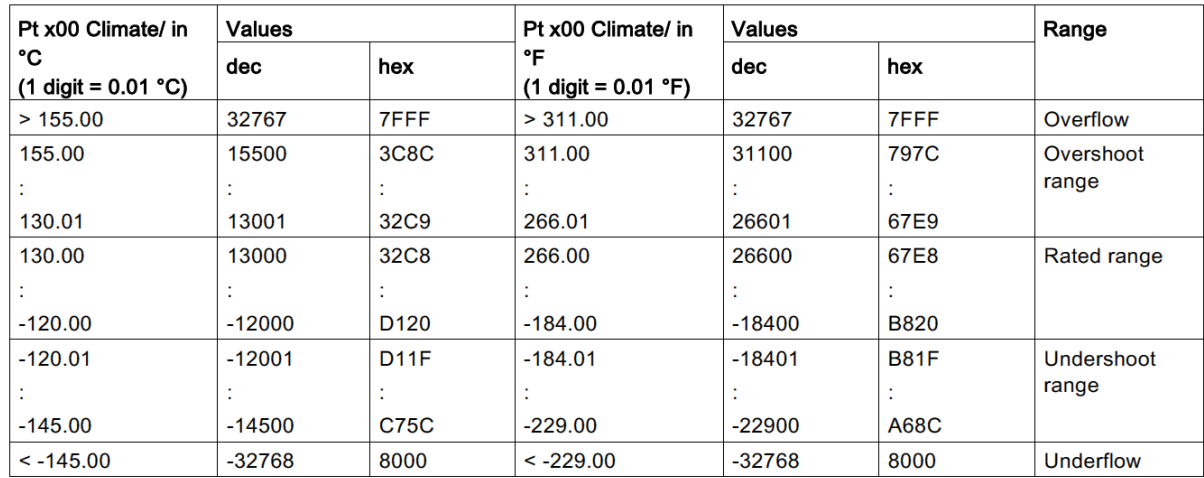

# **2. Zadania do wykonania:**

### a) skonfiguruj nowy projekt,

b) zaznacz na poniższym rysunku schematycznie sposób podłączenia czujnika RTD PT100 metodą 3-przewodową do modułu AI32 na stanowisku laboratoryjnym (przeanalizuj sposób prowadzenia przewodów, podpisz kolory przewodów)

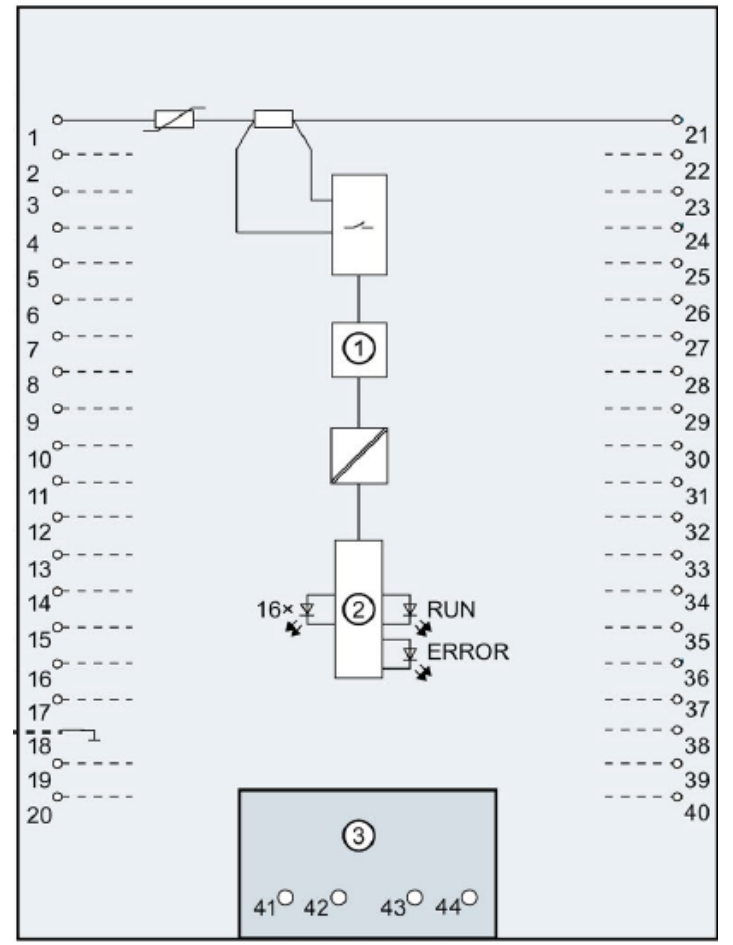

Rys. 5. Schemat wejść modułu AI 8xU/I/RTD/TC ST

Wydział Budowy Maszyn i Lotnictwa, Politechnika Rzeszowska

c) skonfiguruj moduł AI do pomiaru temperatury z zastosowaniem RTD PT100 na parze kanałów 6 i 7,

d) dokonaj pomiaru temperatury zbliżonej do temperatury T=30+nr zespołu [°C] z zastosowaniem zakresu Standard i Climate, przedstaw wynik jako odczyt wartości w tabeli Watch, omów różnicę w precyzji wyświetlenia wyniku pomiaru,

e) zarejestruj wykres (Trace) przebiegu wzrostu temperatury z temperatury pokojowej do temperatury  $T_{\text{max}}$  podanej w tab. 5, a następnie chłodzenia w wodzie do temperatury pokojowej,

Tab. 5. Wartości  $T_{\text{max}}$  dla poszczególnych zespołów

| Nr zespołu | $T_{max}$ [ $^{\circ}C$ ] |
|------------|---------------------------|
|            | 30                        |
| 2          | 35                        |
| 3          | 40                        |
|            | $\overline{45}$           |
| 5          | $\overline{50}$           |
| 6          | 47                        |
|            | 42                        |
|            | 37                        |

f) przeanalizuj schemat podłączenia dalmierza laserowego przedstawiony na obudowie urządzenia i skonsultuj z prowadzącym sposób jego podłączenia do trenażera,

g) uzupełnij tabelę:

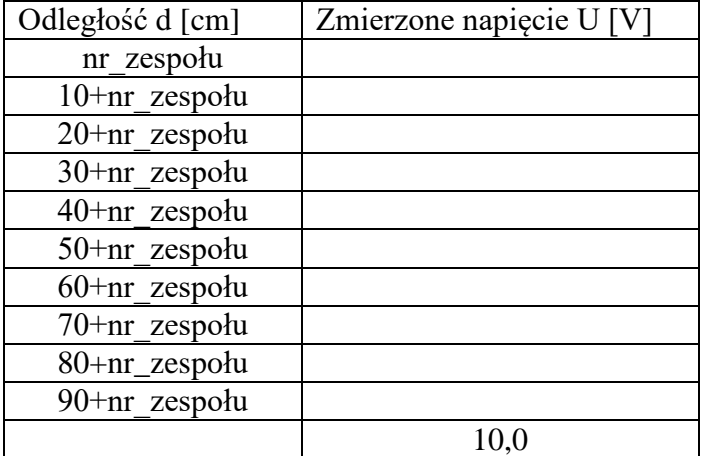

Wypełnij puste miejsca w tabeli korzystając z pomiarów zrealizowanych z zastosowaniem modułu AI8 PLC (użyj bloków NORM\_X i SCALE\_X).

h) sporządź w odpowiedniej skali wykres U(d) (napięcie U w funkcji odległości d). Czy przebieg, który otrzymałaś/eś jest liniowy? Uzasadnij odpowiedź.

# **3. Sprawozdanie powinno zawierać:**

- a) Stronę tytułową
- b) Opis realizowanych zadań.
- c) Wnioski.